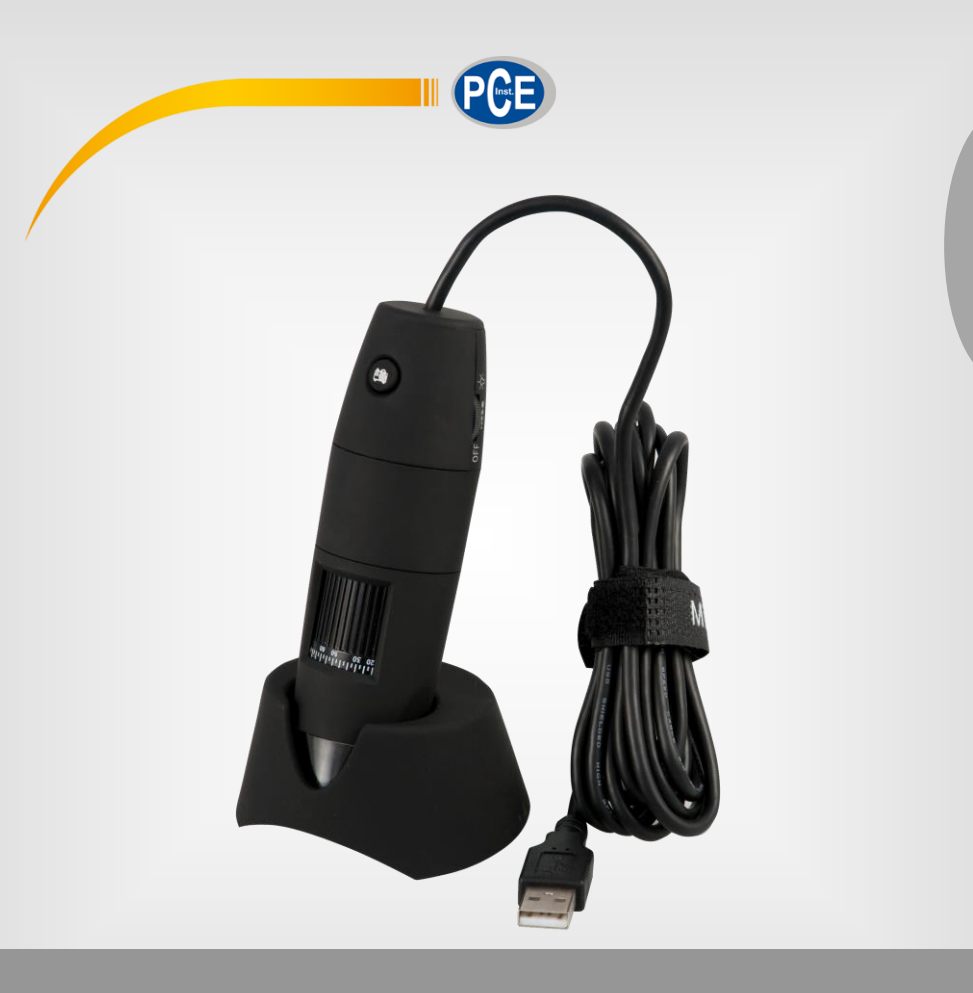

**Deutsch Deutsch**

# **Bedienungsanleitung**

# PCE-MM 200 (UV) USB-Mikroskop

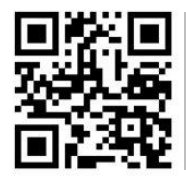

**User manuals in various languages (français, italiano, español, português, nederlands, türk, polski, русский,** 中文**) can be found by using our product search on: www.pce-instruments.com**

> Letzte Änderung: 3. März 2022 v1.0

> > © PCE Instruments

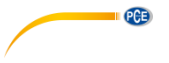

# *Inhaltsverzeichnis*

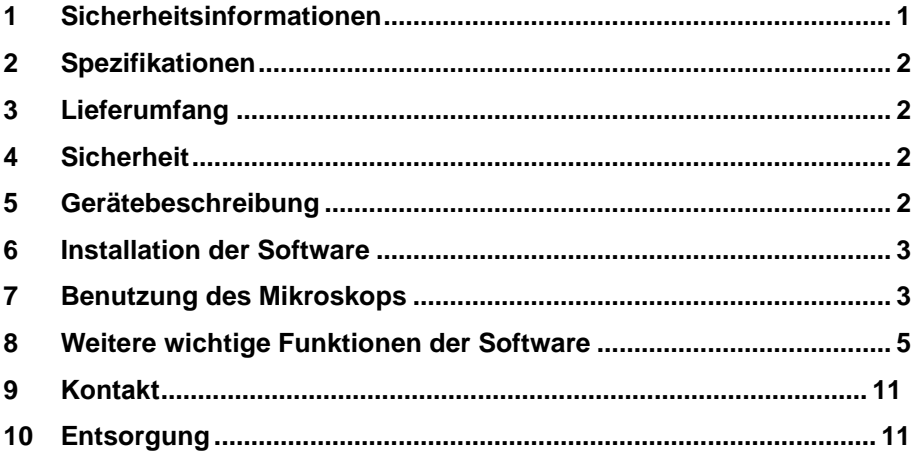

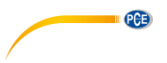

# <span id="page-2-0"></span>**1 Sicherheitsinformationen**

Bitte lesen Sie dieses Benutzer-Handbuch sorgfältig und vollständig, bevor Sie das Gerät zum ersten Mal in Betrieb nehmen. Die Benutzung des Gerätes darf nur durch sorgfältig geschultes Personal erfolgen. Schäden, die durch Nichtbeachtung der Hinweise in der Bedienungsanleitung entstehen, entbehren jeder Haftung.

- Dieses Messgerät darf nur in der in dieser Bedienungsanleitung beschriebenen Art und Weise verwendet werden. Wird das Messgerät anderweitig eingesetzt, kann es zu gefährlichen Situationen kommen.
- Verwenden Sie das Messgerät nur, wenn die Umgebungsbedingungen (Temperatur, Luftfeuchte, …) innerhalb der in den Spezifikationen angegebenen Grenzwerte liegen. Setzen Sie das Gerät keinen extremen Temperaturen, direkter Sonneneinstrahlung, extremer Luftfeuchtigkeit oder Nässe aus.
- Setzen Sie das Gerät keinen Stößen oder starken Vibrationen aus.
- Das Öffnen des Gerätegehäuses darf nur von Fachpersonal der PCE Deutschland GmbH vorgenommen werden.
- Benutzen Sie das Messgerät nie mit nassen Händen.
- Es dürfen keine technischen Veränderungen am Gerät vorgenommen werden.
- Das Gerät sollte nur mit einem Tuch gereinigt werden. Verwenden Sie keine Scheuermittel oder lösungsmittelhaltige Reinigungsmittel.
- Das Gerät darf nur mit dem von der PCE Deutschland GmbH angebotenen Zubehör oder gleichwertigem Ersatz verwendet werden.
- Überprüfen Sie das Gehäuse des Messgerätes vor jedem Einsatz auf sichtbare Beschädigungen. Sollte eine sichtbare Beschädigung auftreten, darf das Gerät nicht eingesetzt werden.
- Das Messgerät darf nicht in einer explosionsfähigen Atmosphäre eingesetzt werden.
- Der in den Spezifikationen angegebene Messbereich darf unter keinen Umständen überschritten werden.
- Wenn die Sicherheitshinweise nicht beachtet werden, kann es zur Beschädigung des Gerätes und zu Verletzungen des Bedieners kommen.

Für Druckfehler und inhaltliche Irrtümer in dieser Anleitung übernehmen wir keine Haftung. Wir weisen ausdrücklich auf unsere allgemeinen Gewährleistungsbedingungen hin, die Sie in unseren Allgemeinen Geschäftsbedingungen finden.

Bei Fragen kontaktieren Sie bitte die PCE Deutschland GmbH. Die Kontaktdaten finden Sie am Ende dieser Anleitung.

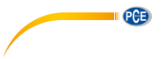

# <span id="page-3-0"></span>**2 Spezifikationen**

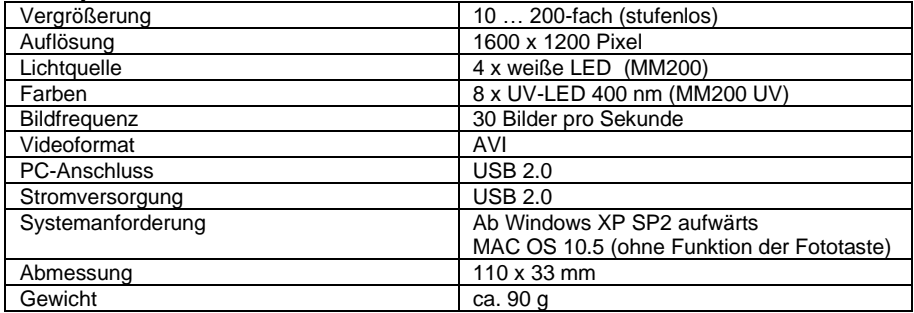

# <span id="page-3-1"></span>**3 Lieferumfang**

- 1 x USB-Mikroskop
- 1 x Stativ
- 1 x Standfuß
- 2 x Vergrößerungsadapter
- 1 x Kalibrierlineal
- 1 x USB-Schnittstellenkabel
- 1 x Software
- 1 x Anleitung

# <span id="page-3-2"></span>**4 Sicherheit**

Bitte lesen Sie vor Inbetriebnahme des Gerätes die Bedienungsanleitung sorgsam durch. Schäden, die durch Nichtbeachtung der Hinweise in der Bedienungsanleitung entstehen, entbehren jeder Haftung.

# <span id="page-3-3"></span>**5 Gerätebeschreibung**

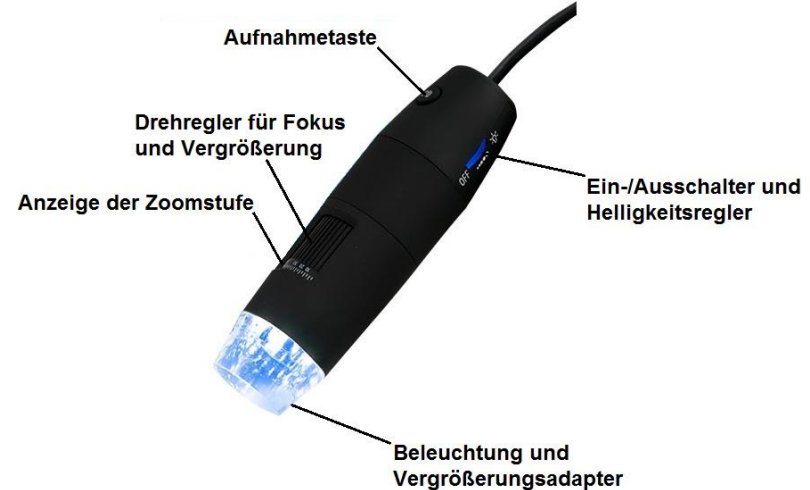

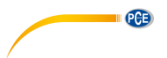

# <span id="page-4-0"></span>**6 Installation der Software**

**Hinweis:** Verbinden Sie das Mikroskop nicht mit dem Computer bevor die Installation abgeschlossen ist!

- (1) Schalten Sie Ihren Computer ein und legen Sie die Installations-CD-ROM in das CD-Laufwerk.
- (2) Nachdem die Installations-CD-ROM eingelegt wurde, startet die Installationssoftware automatisch.
- (3) Folgen Sie den Anweisungen auf dem Bildschirm um die Software zu installieren.
- (4) Nach erfolgreicher Installation der Software, verbinden Sie das USB Mikroskop mit einem freien USB-Port Ihres Computers.
- (5) Der Computer erkennt direkt die neu angeschlossene Hardware.

# <span id="page-4-1"></span>**7 Benutzung des Mikroskops**

**Hinweis:** Es wird empfohlen das Programm zu schließen, bevor Sie das USB-Mikroskop vom PC trennen.

- (1) Starten Sie die Software, indem Sie auf dem Desktop auf die Verknüpfung "PCE-MM200" klicken.
- (2) Das Bild, welches das Mikroskop aufnimmt, wird Ihnen direkt in der Software angezeigt.
- (3) Bewegen Sie den Drehregler für Fokus und Vergrößerung, bis die gewünschte Bildschärfe erreicht ist.
- (4) Wenn Sie die Taste zum Aufnehmen eines Bildes am Mikroskop drücken oder auf

das Symbol klicken, wird ein Bild aufgenommen. Das aufgenommene Foto wird Ihnen auf der linken Seite der Software angezeigt.

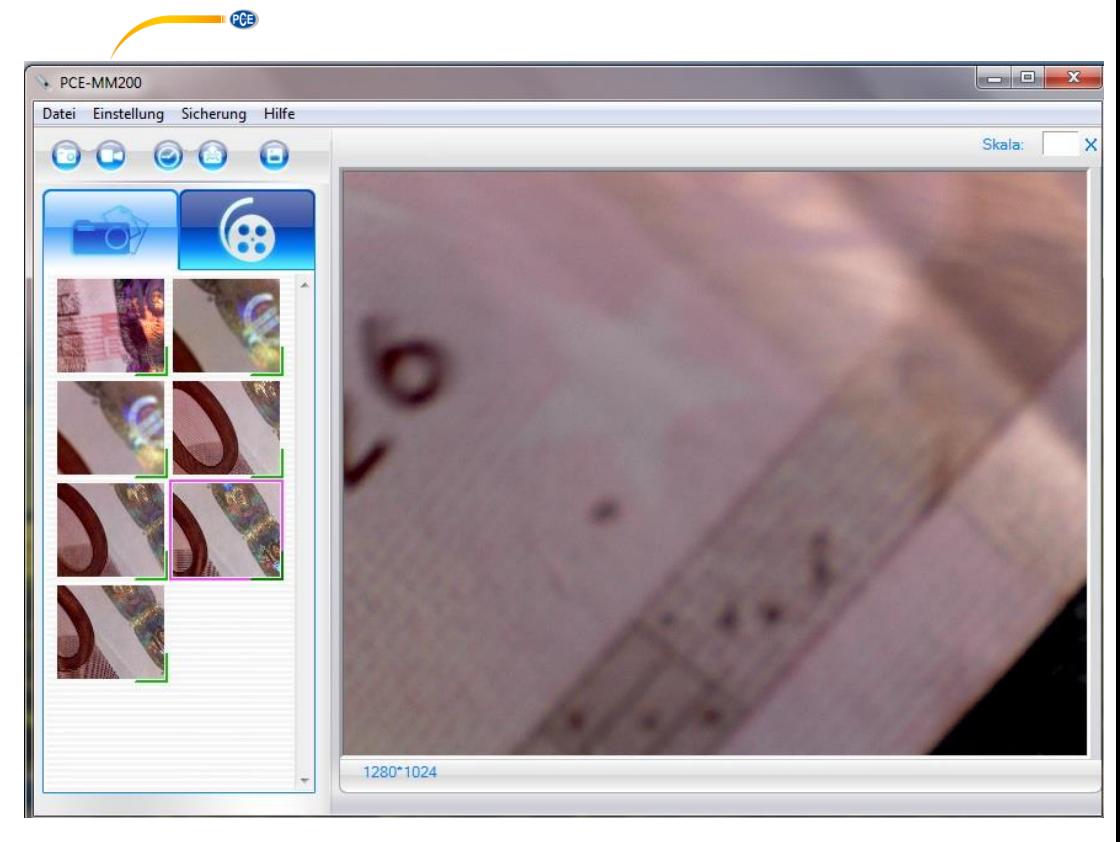

(5) Öffnen Sie das aufgenommene Bild mit einem Doppelklick.

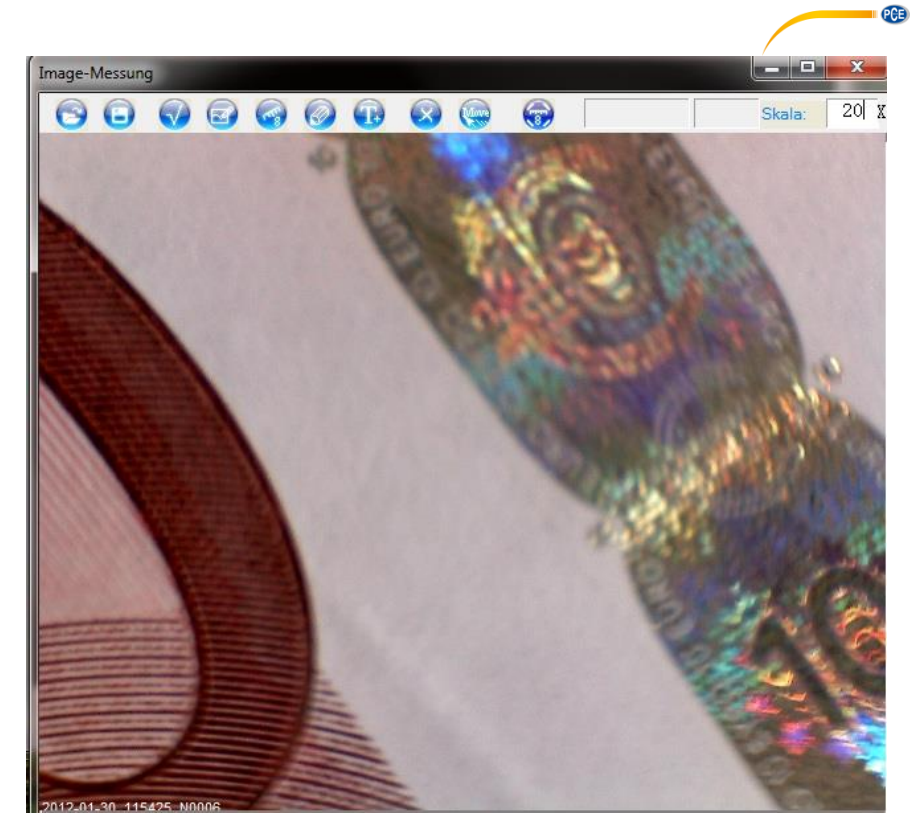

(6) Lesen Sie nun auf dem Gerät die Zoomstufe ab und tragen Sie diese in das Feld "Skala" ein. Der Skalenwert dient als Referenz für Messungen, die Sie später in dem Programm durchführen können.

# <span id="page-6-0"></span>**8 Weitere wichtige Funktionen der Software**

# **Im Startbildschirm**

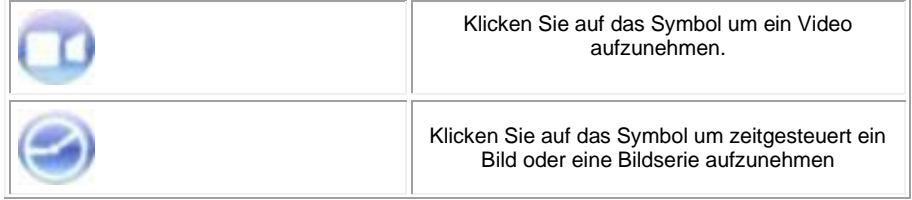

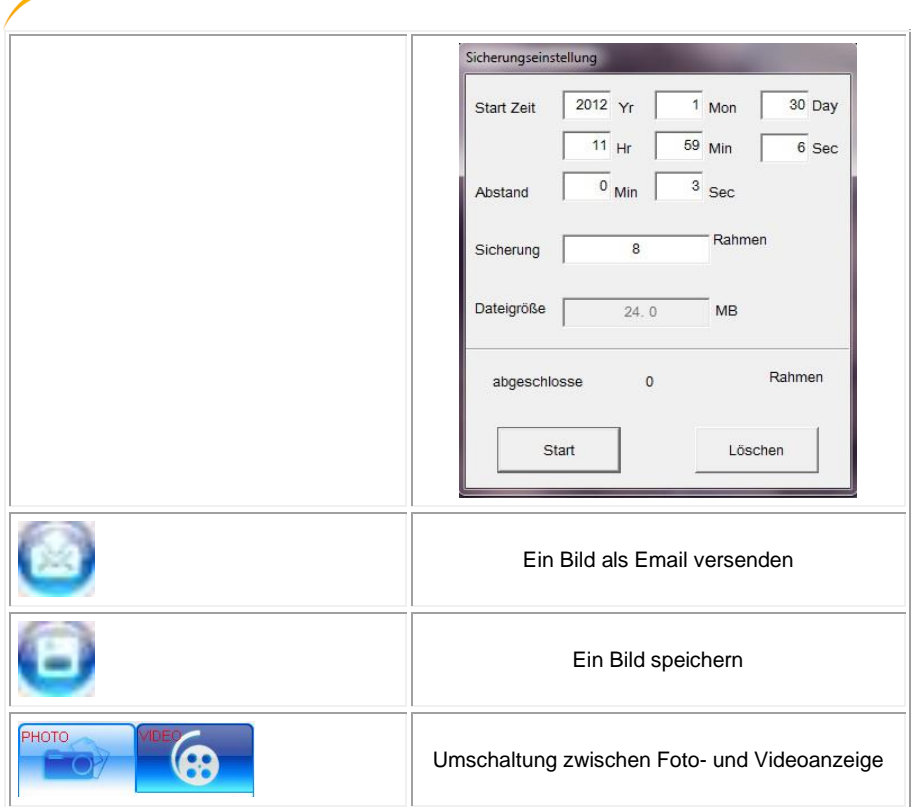

PCE

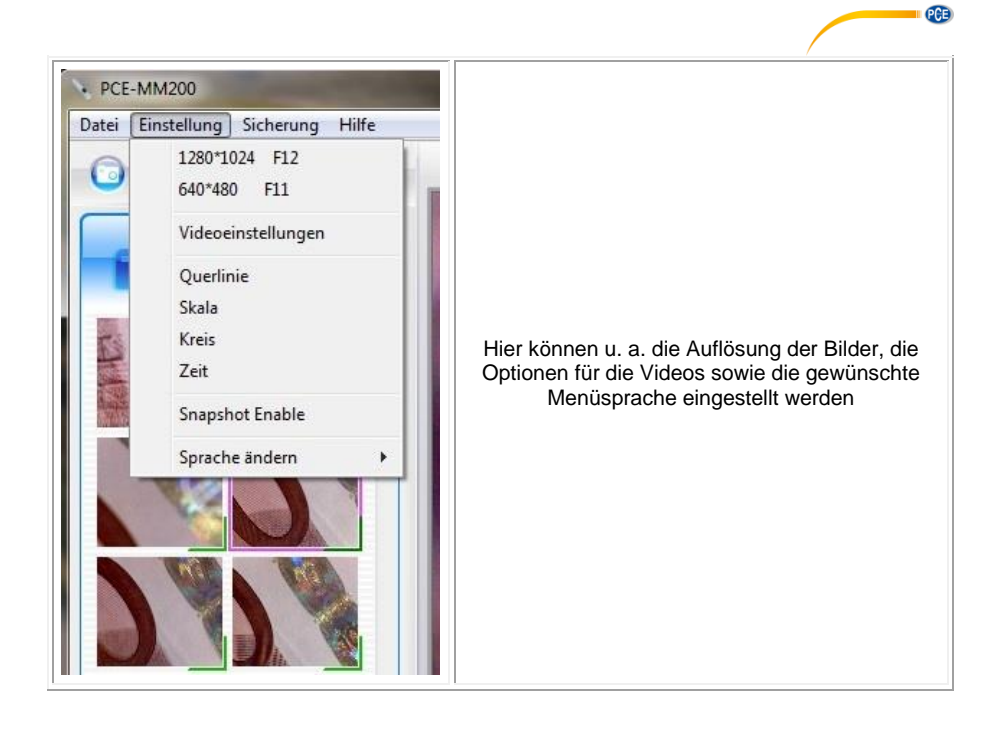

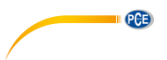

### **In der Einzelansicht eines Bildes**

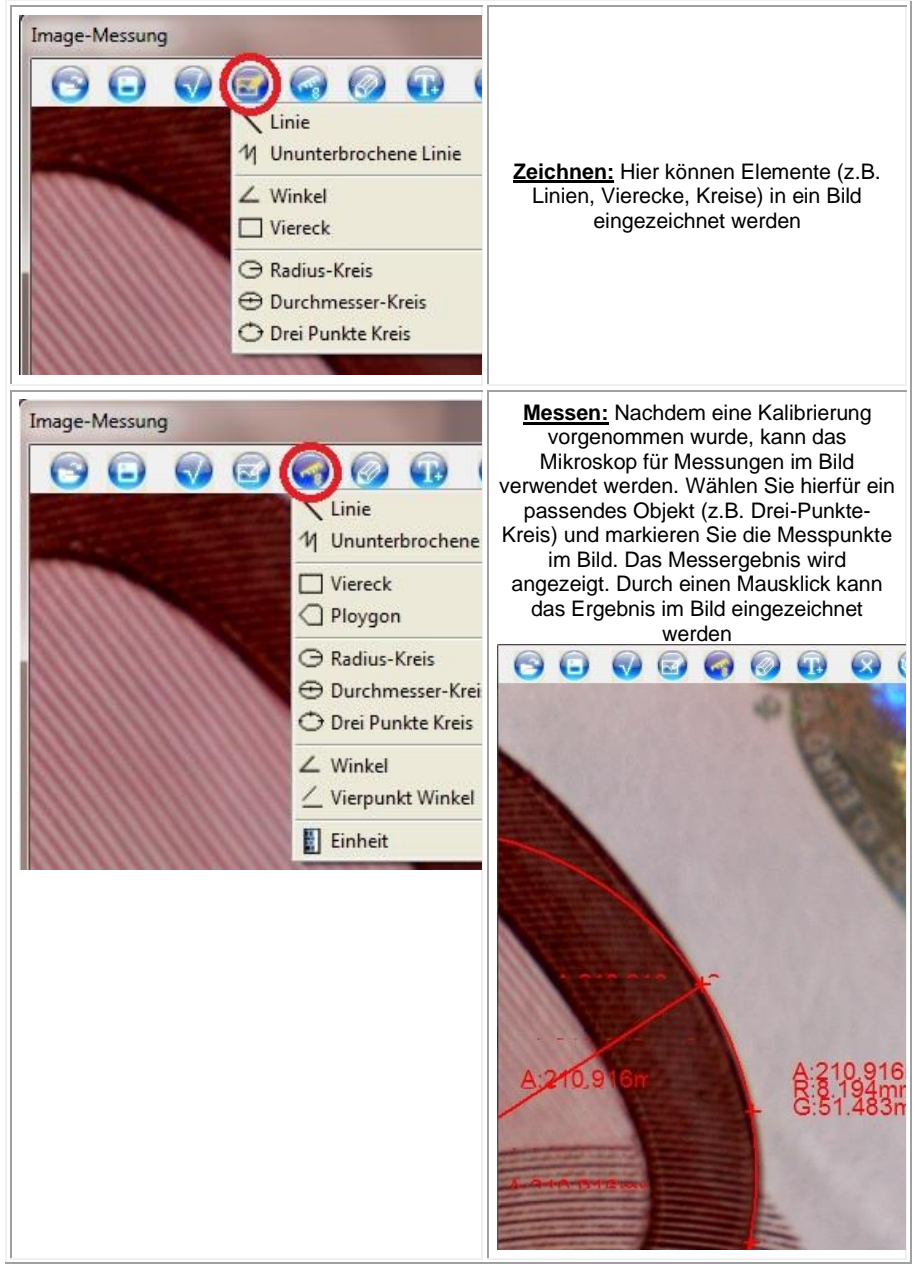

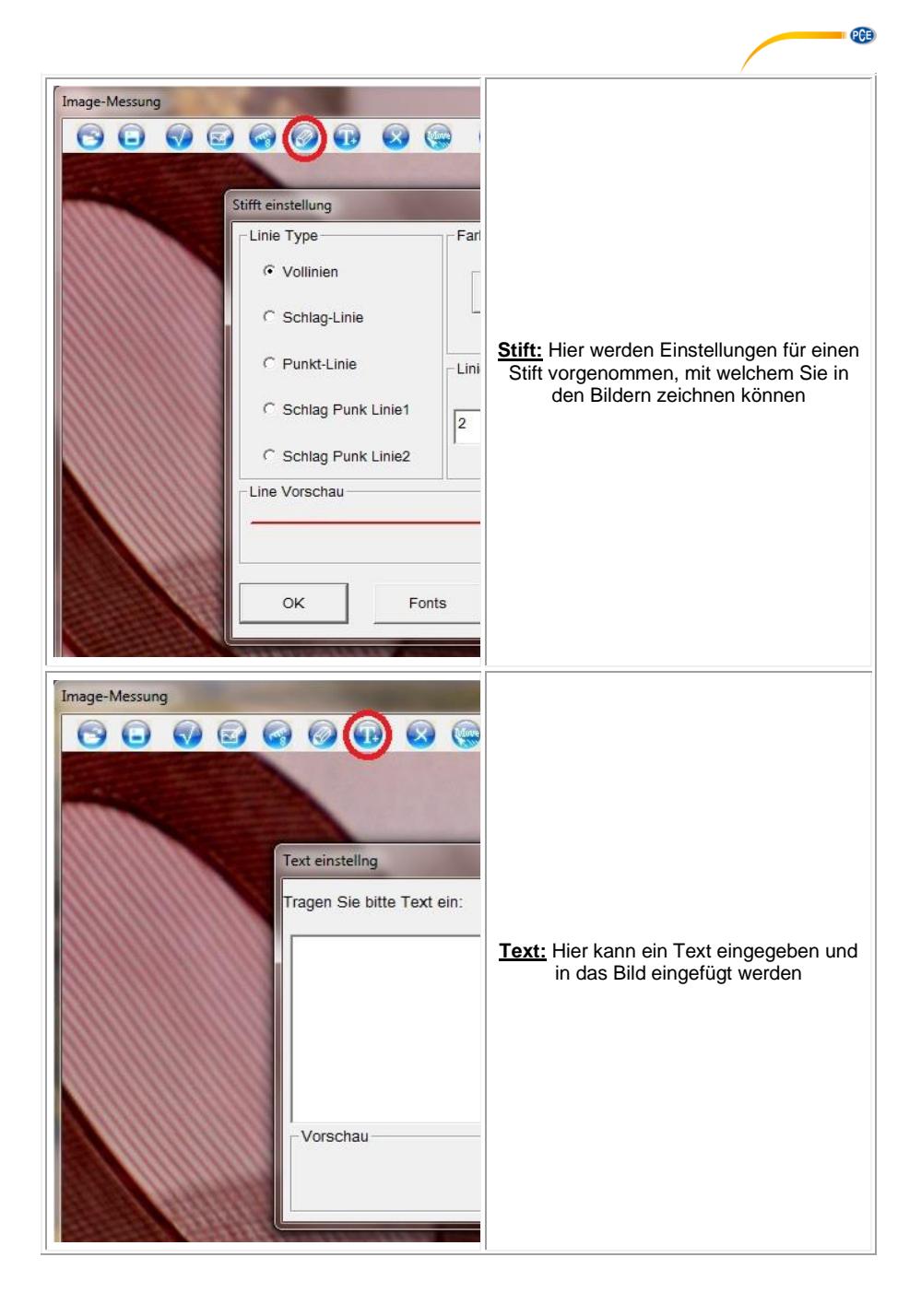

© PCE Instruments 9

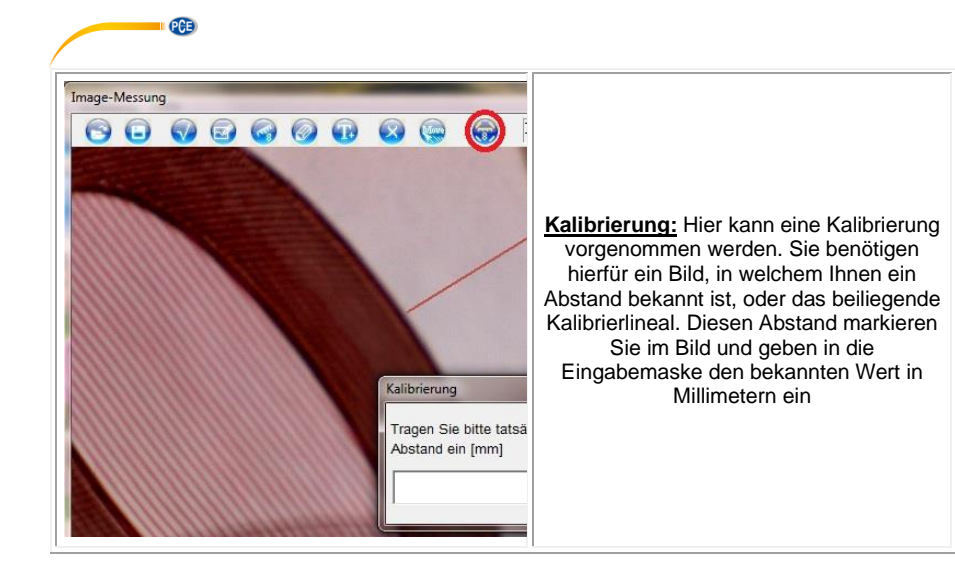

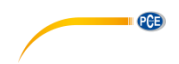

# <span id="page-12-0"></span>**9 Kontakt**

[Bei Fragen, Anregungen oder auch technischen Problemen stehen wir Ihnen gerne zur](https://www.pce-instruments.com/deutsch/agb)  Verfügung. Die entsprechenden Kontaktinformationen finden Sie am Ende dieser Bedienungsanleitung.

# <span id="page-12-1"></span>**10 Entsorgung**

### **HINWEIS nach der Batterieverordnung (BattV)**

Batterien dürfen nicht in den Hausmüll gegeben werden: Der Endverbraucher ist zur Rückgabe gesetzlich verpflichtet. Gebrauchte Batterien können unter anderem bei eingerichteten Rücknahmestellen oder bei der PCE Deutschland GmbH zurückgegeben werden.

## **Annahmestelle nach BattV:**

PCE Deutschland GmbH Im Langel 26 59872 Meschede

Zur Umsetzung der ElektroG (Rücknahme und Entsorgung von Elektro- und Elektronikaltgeräten) nehmen wir unsere Geräte zurück. Sie werden entweder bei uns wiederverwertet oder über ein Recyclingunternehmen nach gesetzlicher Vorgabe entsorgt. Alternativ können Sie Ihre Altgeräte auch an dafür vorgesehenen Sammelstellen abgeben.

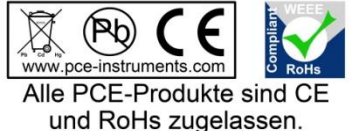

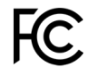

# **PCE Instruments Kontaktinformationen**

### **Germany France Spain**

Im Langel 26 23, rue de Strasbourg<br>
D-59872 Meschede 67250 Soultz-Sous-Fo

PCE

### **United Kingdom Italy Turkey**

PCE Instruments UK Ltd PCE Italia s.r.l. PCE Teknik Cihazları Ltd.Şti. www.pce-instruments.com/english www.pce-instruments.com/italiano www.pce-instruments.com/turkish

PCE Brookhuis B.V. PCE Americas Inc. Institutenweg 15 1201 Jupiter Park Drive, Suite 8 7521 PH Enschede Jupiter / Palm Beach Nederland 33458 FL Telefoon: +31 (0)53 737 01 92 USA info@pcebenelux.nl Tel: +1 (561) 320-9162 www.pce-instruments.com/dutch Fax: +1 (561) 320-9176

PCE Deutschland GmbH PCE Instruments France EURL PCE Ibérica S.L.<br>
Im Langel 26 PCE Instruments Prashourg<br>
23 rue de Strashourg<br>
23 Rue de Strashourg 67250 Soultz-Sous-Forets 02500 Tobarra (Albacete) Deutschland France España Tel.: +49 (0) 2903 976 99 0 Téléphone: +33 (0) 972 3537 17 Tel. : +34 967 543 548 Fax: +49 (0) 2903 976 99 29 Numéro de fax: +33 (0) 972 3537 18 Fax: +34 967 543 542 info@pce-instruments.com info@pce-france.fr info@pce-iberica.es www.pce-instruments.com/deutsch www.pce-instruments.com/french www.pce-instruments.com/espanol

Unit 11 Southpoint Business Park Via Pesciatina 878 / B-Interno 6 Halkalı Merkez Mah. Ensign Way, Southampton 55010 Loc. Gragnano Pehlivan Sok. No.6/C Hampshire Capannori (Lucca) 34303 Küçükçekmece - İstanbul United Kingdom, SO31 4RF **Internal Italia** Türkiye **Türkiye** Tel: +44 (0) 2380 98703 0 Telefono: +39 0583 975 114 Tel: 0212 471 11 47 Fax: +44 (0) 2380 98703 9 Fax: +39 0583 974 824 Faks: 0212 705 53 93 info@pce-instruments.co.uk info@pce-italia.it info@pce-cihazlari.com.tr

### **The Netherlands United States of America**

info@pce-americas.com www.pce-instruments.com/us